# **HCLSoftware**

**Unica Content Integration V12.1.8 Release Notes** 

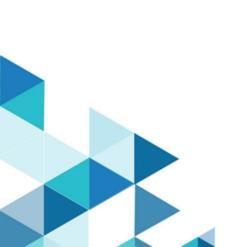

## Contents

| Chapter 1. System requirements and compatibility    |              |  |
|-----------------------------------------------------|--------------|--|
| Google Chrome and Microsoft Edge configuration      | 1            |  |
| Chapter 2. Unica Content Integration Overview       | 3            |  |
| Chapter 3. New Features in version 12.1.8           | 4            |  |
| Chapter 4. Fixed Defects                            | 5            |  |
| Chapter 5. Known Issues                             | <del>6</del> |  |
| Chapter 6. Before you contact HCL technical support | 7            |  |

### Chapter 1. System requirements and compatibility

Unica Content Integration operates as part of the HCL Marketing Software suite of products. Unica Content Integration requires Unica Platform 12.1.8.

This section provides the following information for this release of Unica Content Integration:

- · Where to find system requirement and compatibility information
- Changes in support for third-party software

Unica Content Integration supports 64-bit operating systems only.

### Where to find complete system requirement and compatibility information

For a list of HCL Marketing Software product versions compatible with this product and a list of third-party requirements for this product, see the *Unica Recommended Software Environments and Minimum System Requirements* document.

### Google Chrome and Microsoft Edge configuration

Recently, the browsers Google Chrome and Microsoft Edge updated a security fix and this security fix affects the access of Unica applications. We have received some issues from our customers like:

- · issues with UI
- · unable to edit flowcharts
- · getting logged out from Unica

These issues are observed due to the change of behavior in browsers after applying the security fix. Applying the security fix automatically enables **Origin-keyed Agent Clusters by default**. If the setting **Origin-keyed Agent Clusters by default** is enabled automatically, it prevents changes in document referrer and domain values so that malicious websites cannot execute any type of impersonation. The setting **Origin-keyed Agent Clusters by default** existed earlier as well, but was not enabled by default.

If you update Google Chrome or Microsoft Edge to the latest version, you will observe the earlier mentioned issues. Because of how Unica is designed and because the Unica suite is deployed over multiple JVMs, it is essential that you disable the **Origin-keyed Agent Clusters by default** setting for Unica to function correctly and to provide a good user experience.

As a solution, we recommend that you perform the steps mentioned in the following Knowledge Base article: https://support.hcltechsw.com/csm?id=kb\_article&sysparm\_article=KB0107185.

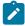

**Note:** The update to Microsoft Edge browser is very recent and the Knowledge Base article is not yet updated for the Microsoft Edge browser.

The CliffsNotes solution is as follows:

- 1. Open your browser and navigate to one of the following URLs based on your browser:
  - Google Chrome: chrome://flags/#origin-agent-cluster-default
  - Microsoft Edge: edge://flags/#origin-agent-cluster-default
- 2. From the dropdown of the highlighted parameter Origin-keyed Agent Clusters by default, select Disabled.
- 3. At the bottom of the page, click the **Apply Changes** button.
- 4. Log out of Unica applications, log back in, and verify if everything is working as expected.

## Chapter 2. Unica Content Integration Overview

- Supports out of the box integration with Adobe Experience Manager, HCL DX, HCL Commerce, Slack & Cognitive services by Google, Microsoft Azure & Snap-CAST.
- Provides development framework to extend it to any other compatible CMS.

# Chapter 3. New Features in version 12.1.8

No new features were introduced in Unica Content Integration for 12.1.8 release.

# Chapter 4. Fixed Defects

The following defects were fixed in Unica Content Integration 12.1.8:

| Issue ID   | Description                                                                                                    |
|------------|----------------------------------------------------------------------------------------------------|
| HMA-359432 | In PostgreSQL setup, the Content Integration internal URL was not getting populated correctly.                                                                                        |
| HMA-338336 | In some cases, if Unica Content Integration did not exist in the base version and was installed when upgrading to a higher version, the expected database changes were not happening. |

# Chapter 5. Known Issues

The following are the Known Issues in Unica Content Integration 12.1.8.

| Issue ID   | Description                                                                                                    |
|------------|----------------------------------------------------------------------------------------------------|
| HMA-349370 | DX autosync offer creation fails when URL of type                                                                |
|            | attribute has NULL value set in the template, as well as NULL value being passed as DX contents attribute value. |

### Chapter 6. Before you contact HCL technical support

If you encounter a problem that you cannot resolve by referring the documentation, your company's designated support contact can log a call with HCL technical support. Use these guidelines to ensure that your problem is resolved efficiently and successfully.

If you are not a designated support contact at your company, contact your HCL administrator for information.

#### Information to gather

Before you contact HCL technical support, gather the following information:

- · A brief description of the nature of your issue.
- Detailed error messages that you see when the issue occurs.
- · Detailed steps to reproduce the issue.
- Related log files, session files, configuration files, and data files.
- · Information about your product and system environment, which you can obtain as described in "System information."

#### System information

When you call HCL technical support, you might be asked to provide information about your environment.

If your problem does not prevent you from logging in, much of this information is available on the **About** page, which provides information about your installed HCL applications.

You can access the **About** page by selecting **Help > About**. If the **About** page is not accessible, check for a version.txt file that is located under the installation directory for your application.

#### **Contact information for HCL technical support**

For ways to contact HCL technical support, see the HCL technical support website:

https://www.hcltech.com/products-and-platforms/contact-support